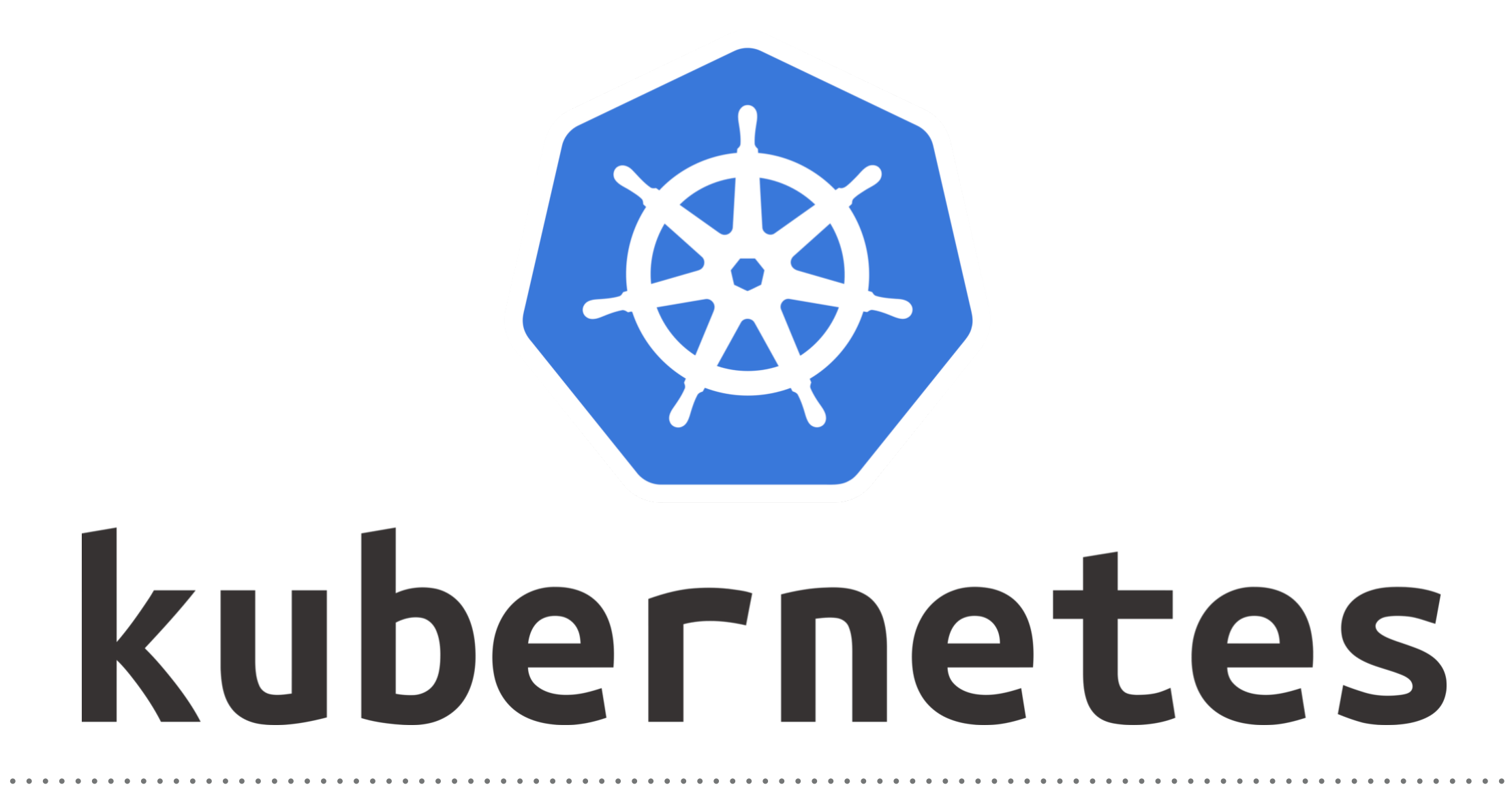

*Kubernetes: Secrets*

- ➤ **Secrets** used to manage sensitive Data in Kubernetes. Like, Password, credentials, keys, authentication tokens etc.
- ➤ Users can **create secrets**, and the system also creates some secrets.
- ➤ A **secret** can be used with a pod in two ways: **A**. As files in a Volume mounted on one or more of its containers
	- **B**. Used by kubelet when pulling images for the pod.

## **Kubernetes Built-in Secrets**

- ➤ Kubernetes automatically creates secrets which contain credentials for accessing the **API Server**.
- ➤ The automatic creation and use of **API credentials** can be disabled or overridden if desired.

#### **Create Secrets via Kubectl**

- ➤ Use-Case: Some Pods need to access the DataBase.
- ➤ Create the Files, which have **DB credentials** like: Username & Password.
- ➤ Create Secrets in Kubernetes. kubectl create secret generic db-user-pass --from-file=./username.txt —from-file=./password.txt
- ➤ **Note :** Special characters such as **\$**, **\\***, and **!** require escaping.
- ➤ For example, if your actual password is **S!B\\*d\$zDsb**, you should execute the command this way: kubectl create secret generic dev-db-secret –fromliteral=username=devuser –from-literal=password=S\!B\\\*d\\$zDsb

### **Create Secrets via Manifest**

- ➤ To create secrets from manifest file, User First need to convert the String in Base64 Encoding. **echo -n 'admin' | base64**
- ➤ Now User needs to pass the Base 64 encoding in Manifest file.
- ➤ Get Secrets list: **kubectl get secrets**
- ➤ Describe Secrets.

**kubectl describe secrets <secret-name>**

#### **Decoding the Secrets**

- ➤ Secrets can be decode in Kubernetes. **kubectl get secret <secret-name> -o yaml**
- ➤ Decode Base64 String in Actual password/username. **echo 'Base64Sting' | base64 —decode**

# *Will see you in Next Lecture…*

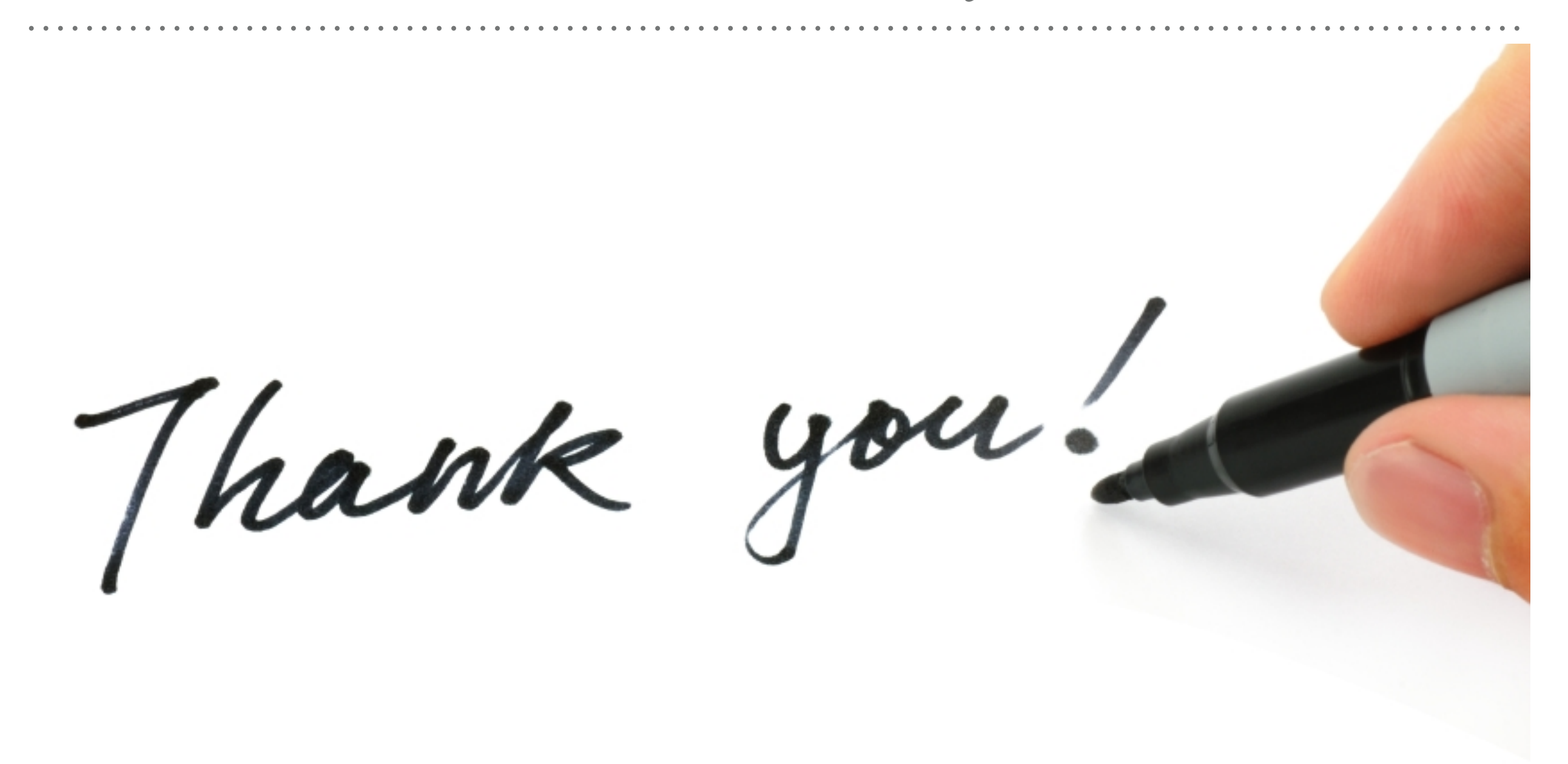

*See you in next lecture …*